## **HES7241-1CH32-OXBO**

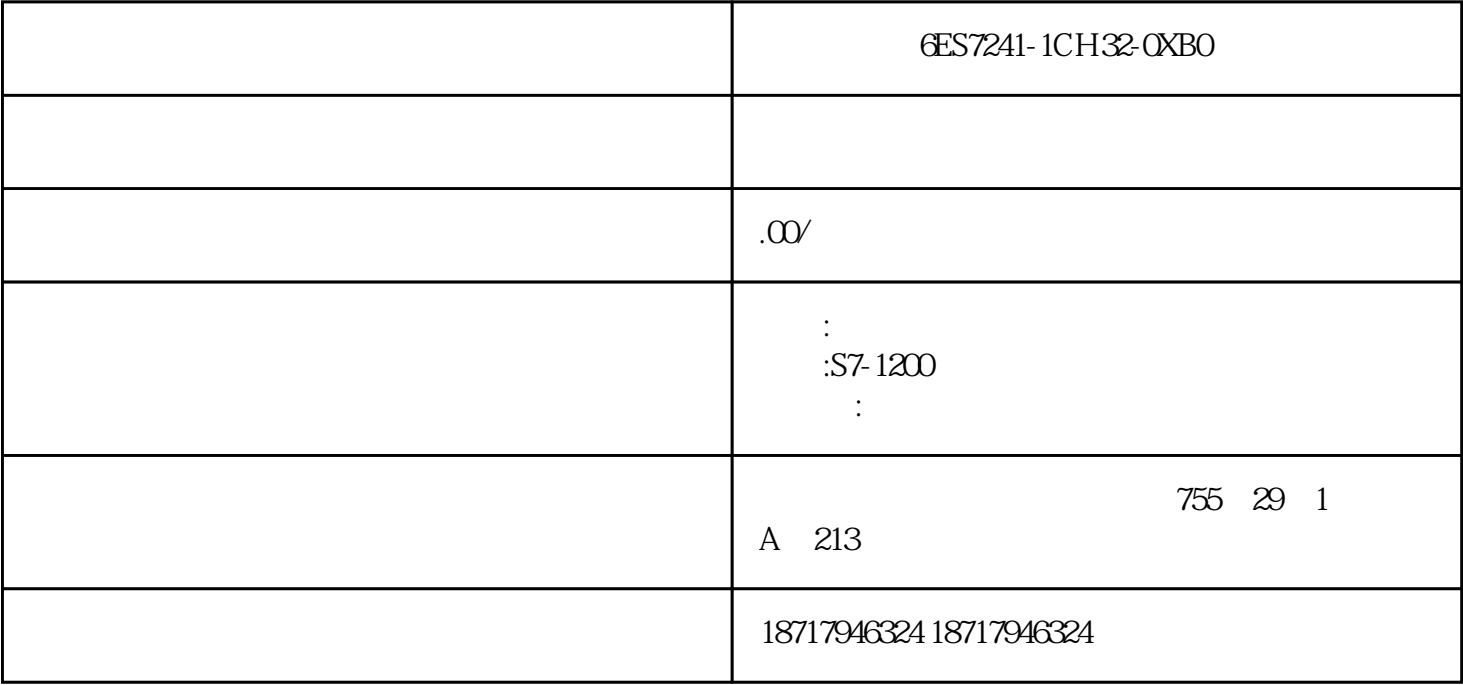

6ES7241-1CH32-0XB0

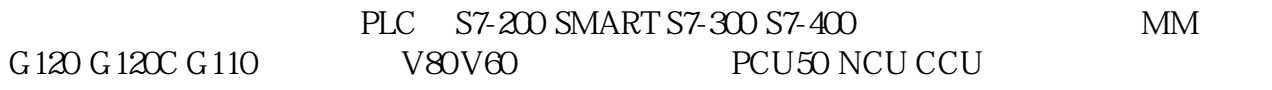

 $\sqrt{2}$ "SiemensStep7S7proj"

 $\star$  $>$  , and the set of the set of the set of the  $\mathbb{R}$  -fraction  $\mathbb{R}$  , and the set of the set of the set of the set of the set of the set of the set of the set of the set of the set of the set of the set of the set

 $SIMATIC$ 

如果不想使用向导,可以使用菜单命令文件>新建来创建项目和库。这些对象构成了

使用"新建项目"向导来创建对象体系。在打开文件夹后,它所包含的对象将会显示

, and  $\ge$  , and  $\ge$  , and  $\ge$  , and  $\ge$  , and  $\ge$ 

 $\begin{pmatrix} 1 & 0 & 0 & 0 \\ 0 & 0 & 0 & 0 \\ 0 & 0 & 0 & 0 \\ 0 & 0 & 0 & 0 \\ 0 & 0 & 0 & 0 \\ 0 & 0 & 0 & 0 \\ 0 & 0 & 0 & 0 \\ 0 & 0 & 0 & 0 \\ 0 & 0 & 0 & 0 \\ 0 & 0 & 0 & 0 \\ 0 & 0 & 0 & 0 & 0 \\ 0 & 0 & 0 & 0 & 0 \\ 0 & 0 & 0 & 0 & 0 \\ 0 & 0 & 0 & 0 & 0 \\ 0 & 0 & 0 & 0 & 0 \\ 0 & 0 & 0 & 0 & 0 \\ 0 &$ 

件"对象,将会启动用于组态硬件的应用程序。选择站和选择菜单命令编辑>打开对象的效

www.thermally.community is the "state"  $"s7\_m_c"$  and "true"  $"true"$  $\mathbf{u} = \mathbf{v} = \mathbf{u}$ 

 $\mathbf{u} = \mathbf{u}$ 

, where  $m$ 

 $>$  and  $>$  and  $>$  and  $>$  and  $>$  and  $>$  and  $>$  and  $>$  and  $>$  and  $>$  and  $>$  and  $>$  and  $>$  and  $>$  and  $>$  and  $>$  and  $>$  and  $>$  and  $>$  and  $>$  and  $>$  and  $>$  and  $>$  and  $>$  and  $>$  and  $>$  and  $>$  and  $>$  a  $>$  and  $>$ 

 $\star$  $($ 

 $STEP7$  SIMATIC

#p#分页标题#e#

Windows

 $SIMATIC$ 

 $)$ 

 $\mathbf{r} = \mathbf{r} = \mathbf$ 

\* S7 "S7Program(1)" "S7Program(2)"

 $\rho$  , and the transformation of the transformation  $\eta$  , and the transformation  $\eta$ 

nd )